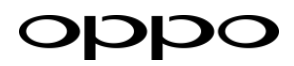

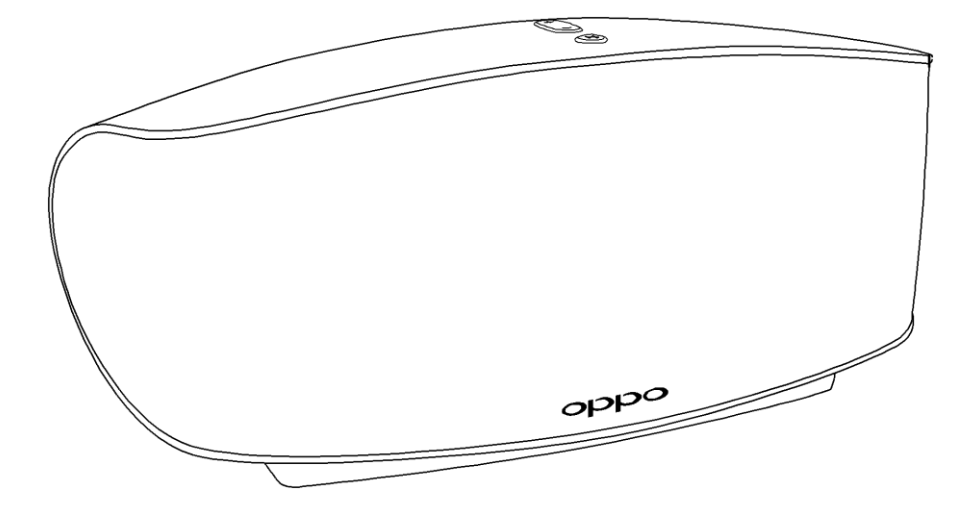

# Беспроводная аудиосистема Sonica

Руководство пользователя

#### Введение

Беспроводная аудиосистема OPPO Sonica — компактный Wi-Fi-громкоговоритель, созданный на основе самых современных технологий, которые обеспечивают непревзойденное качество звучания. Поскольку для полноценной работы системы требуется лишь доступ к сети электропитания, она без лишних хлопот с вашей стороны станет идеальным средством для воспроизведения потоковой музыки — в том числе высокого разрешения — со смартфона или планшетного компьютера, причем в многокомнатном режиме.

Аудиосистема Sonica поддерживает как Wi-Fi, так и Bluetooth, что позволит вам насладиться преимуществами обеих технологий. Wi-Fi даст возможность управлять аудиосистемой из любого места в вашем доме, повысить качество звучания и передать потоковое аудио на системы, размещенных в других комнатах вашего дома. Поддержка Bluetooth обеспечит быстрое, простое и удобное подключение там, где Wi-Fi недоступен.

Управляет аудиосистемой Sonica специальное приложение, позволяющее в потоковом режиме воспроизводить аудиофайлы высокого разрешения (до 24 бит/192 кГц) с мобильных устройств, USB-накопителей или NAS-серверов. При подключении через Wi-Fi и Ethernet аудиосистема поддерживает протоколы AirPlay и DLNA.

По уровню реализма и динамичности звучание беспроводной аудиосистемы Sonica — непревзойденное для аппаратуры такого класса. Ее корпусу неслучайно приданы округлые очертания: они способствуют расширению зоны стереоэффекта. Внутренняя конструкция аудиосистемы спроектирована таким образом, чтобы специальные ребра жесткости сводили к минимуму любые нежелательные призвуки. Усилители согласованы с каждым из динамиков, а те, в свою очередь, оптимально интегрированы в звуковой тракт посредством системы цифровой обработки сигналов, что обеспечивает оптимальный звуковой баланс.

В аудиосистеме Sonica также установлены пассивные низкочастотные излучатели (решение, уникальное для изделия данной ценовой категории). Они гасят нежелательные колебания, поэтому аудиосистема не вибрирует и не сдвигается с установленного места при работе даже на очень высокой громкости. Кроме того, Sonica оснащена множеством предустановок оптимизации звучания, что позволяет настроить ее в точном соответствии с акустическими свойствами помещения или предпочтениями слушателя.

1

# Беспроводная аудиосистема Sonica

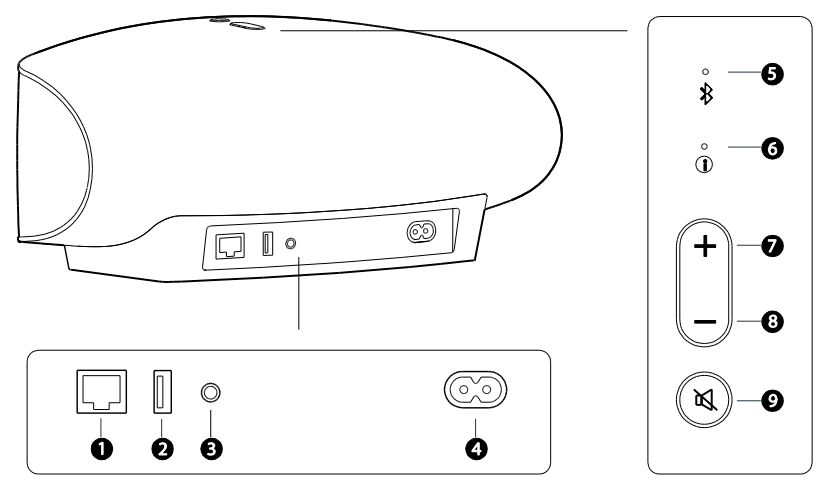

- 
- 
- 3. Линейный стереовход (AUX) 7. Кнопка увеличения громкости
- 4. Разъем для подключения кабеля электропитания
- 1. Порт LAN Ethernet 5. Индикатор состояния Bluetooth
- 2. Вход USB типа A 6. Индикатор состояния аудиосистемы
	-
	- 8. Кнопка уменьшения громкости
	- 9. Кнопка отключения звука (Mute)

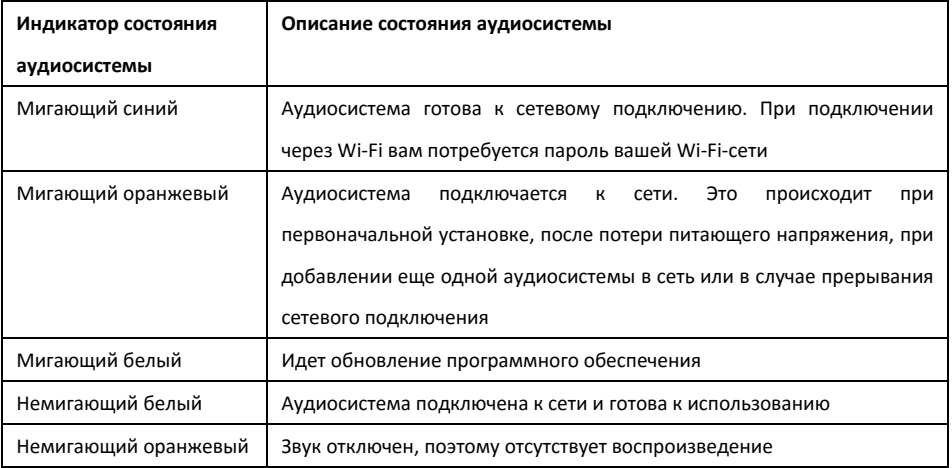

# Настройка

Шаг 1. Подсоедините кабель электропитания (имеется в комплекте аудиосистемы Sonica)

и вставьте вилку в розетку.

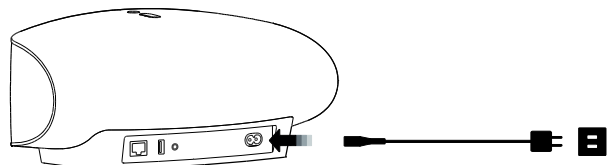

Шаг 2. Подключите смартфон или планшет к своей локальной сети.

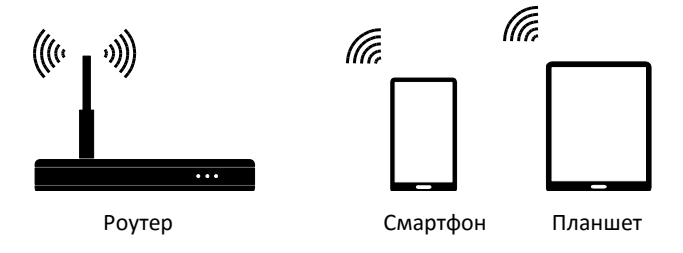

Шаг 3. Загрузите управляющее приложение Sonica из интернет-магазина приложений App Store (для iOS-устройств) или Google Play (для Android-устройств) на свой смартфон или планшет.

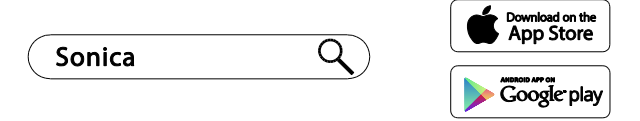

Шаг 4. Откройте приложение и следуйте пошаговой инструкции по настройке.

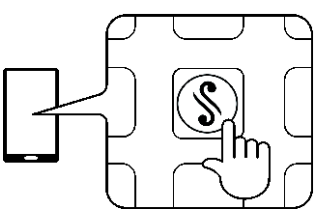

### Воспроизведение музыки

#### **Воспроизведение музыки из приложения Sonica**

Закончив первоначальную настройку аудиосистемы (шаг 4), воспользуйтесь приложением Sonica для воспроизведения музыки с вашего мобильного устройства или с сервиса потоковой передачи музыки (например, TIDAL), а также с медиа-сервера, находящегося в локальной сети.

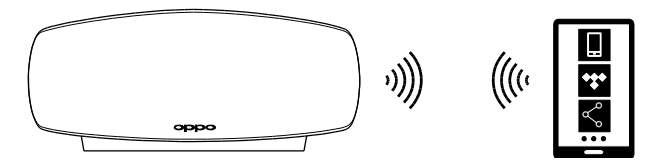

#### **AirPlay**

Убедитесь, что устройство, с которого вы хотите воспроизводить аудиофайлы, находится в одной локальной сети с Sonica. Начните воспроизведение композиции из вашей локальной музыкальной библиотеки или приложения потоковой передачи музыки на вашем iOS-устройстве, затем нажмите кнопку AirPlay в разделе «Центр управления iOS» (iOS Control Center) и, если у вас несколько аудиосистем Sonica, выберите ту, на которую будет передаваться потоковая музыка. AirPlay поддерживает единовременную потоковую передачу только на одну аудиосистему.

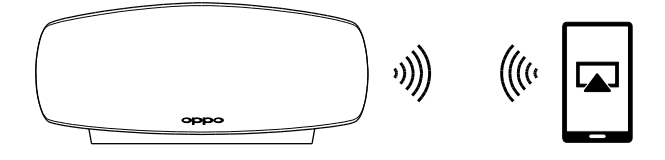

#### **DLNA**

Убедитесь, что устройство, с которого вы хотите воспроизводить аудиофайлы, находится в одной локальной сети с Sonica. Откройте приложение, совместимое с DLNA, начните воспроизведение композиции в приложении и выберите аудиосистему Sonica, на которую будет осуществляться передача. Поддержка DLNA-передачи зависит от особенностей конкретного DLNA-устройства и соответствующего приложения.

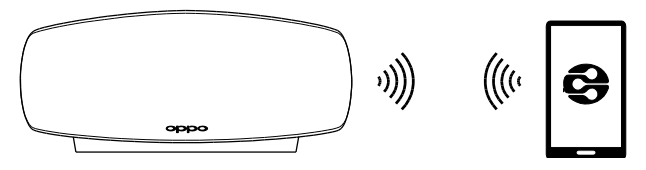

#### **ЛИНЕЙНЫЙ СТЕРЕОВХОД**

Соедините линейный выход источника воспроизведения с входом AUX на тыловой панели Sonica стереокабелем с разъемом 3,5 мм (не входит в комплект Sonica).

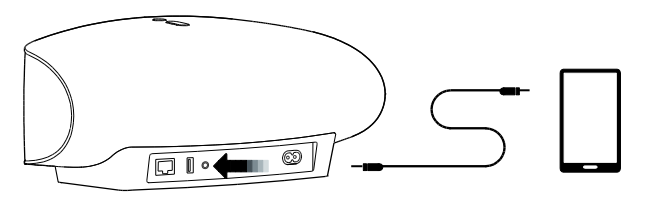

#### **USB**

Воспроизводить через Sonica можно и аудиофайлы, хранящиеся на USB-накопителе (флеш-карте). Для этого «флешку» необходимо вставить в USB-порт аудиосистемы и выбрать музыкальные файлы при помощи приложения Sonica.

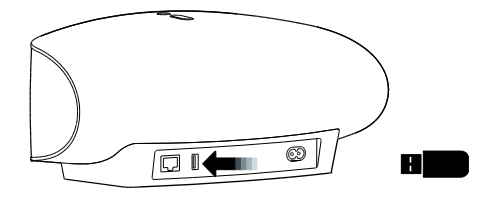

#### **Bluetooth**

Включите Bluetooth на своем устройстве и создайте сопряжение с беспроводной аудиосистемой Sonica. Воспроизводите музыку со своего устройства либо через другие приложения по Bluetooth.

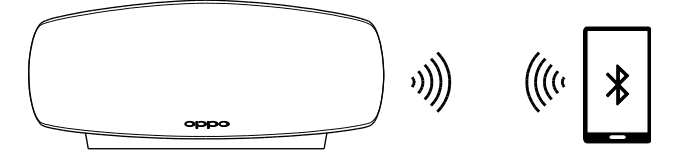

Для сопряжения Sonica с вашим устройством через Bluetooth одновременно нажмите  $\kappa$ нопки  $\left(\bigotimes \mu\left(\bigoplus \mu\right)\right)$ на аудиосистеме или включите Режим сопряжения (Pairing Mode On) в меню **Настроек (Settings)**в приложении Sonica. При этом белый индикатор состояния Bluetooth будет мигать в течение двух минут и Sonica сможет соединиться с другим Bluetooth-устройством. Теперь, когда аудиосистема Sonica готова к подключению, включите Bluetooth на своем устройстве и проведите сопряжение с Sonica. При успешном сопряжении индикатор состояния Bluetooth загорится немигающим белым цветом. В противном случае Sonica выйдет из режима сопряжения.

Если устройство уже сопряжено с Sonica, включите на нем Bluetooth и выберите Sonica из списка сопряженных устройств.

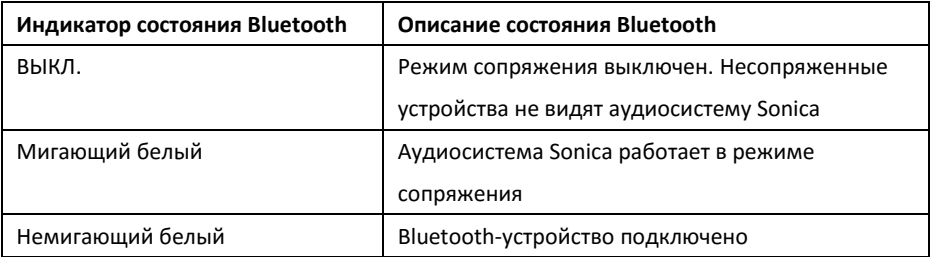

# Одновременная работа нескольких аудиосистем

#### **Многокомнатный режим расширения**

Если сконфигурировать аудиосистемы Sonica в несколько групп, можно будет одновременно воспроизводить одну и ту же музыку на нескольких аудиосистемах или разную музыку на аудиосистемах из разных групп.

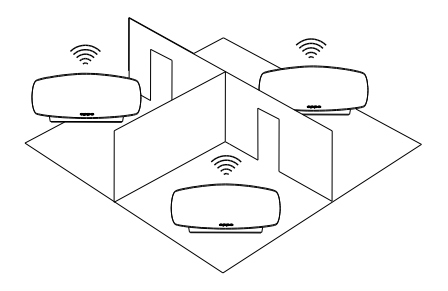

#### **Режим стереопары**

Наслаждайтесь стереозвуком, выбрав две аудиосистемы Sonica одной модели и сконфигурировав их как стереопару при помощи приложения Sonica.

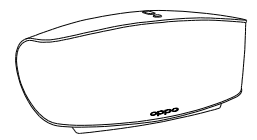

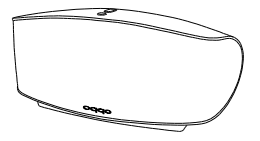

#### **Управление с нескольких устройств**

Аудиосистемой Sonica могут управлять несколько устройств одновременно — как смартфоны, так и планшеты.

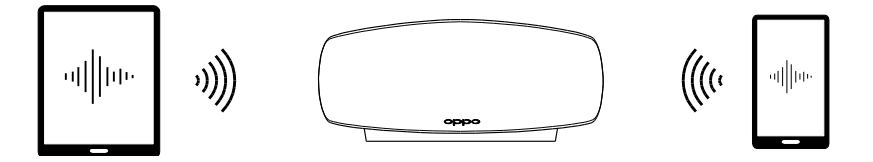

# Дополнительные функции

#### **Оптимизация звучания**

Чтобы прослушивание через аудиосистему доставило вам максимальное удовольствие, Sonica имеет несколько предустановок оптимизации звучания, обеспечивающих оптимальное качество воспроизведения независимо от акустических особенностей помещения. Нужно лишь ответить на несколько вопросов о размере вашей комнаты и расположении аудиосистемы — и приложение Sonica подберет подходящую предустановку.

#### **Индикаторы**

В приложении Sonica можно включать и отключать индикаторы состояния аудиосистемы, Bluetooth, а также «подсветку для настроения» (mood light). Подсветка имеет несколько вариантов отображения и цвета.

#### **Таймер автоматического отключения**

В приложении Sonica можно задействовать таймер автоматического отключения, который остановит воспроизведение по истечении установленного времени — как для одной аудиосистемы, так и для группы аудиосистем.

### Поиск и устранение неисправностей

#### **Изменение конфигурации сети**

Если вы еще не сконфигурировали аудиосистему и индикатор ее состояния аудиосистемы не мигает синим цветом, нажмите одновременно кнопки $\textcircled{{\bf x}}$ и $\textcircled{{\bf x}}$ ия сброса установок и последующего изменения конфигурации ее сетевого соединения.

#### **Перевод аудиосистемы в другую сеть**

При переводе аудиосистемы Sonica в другую Wi-Fi-сеть необходимо изменить конфигурацию его сетевых настроек. Вы можете сделать это посредством процедуры **изменения конфигурации сети (**см. выше).

Дополнительную информацию Вы найдете на веб-сайте **www.oppodigital.com.ru**

# Обновление программного обеспечения

Программное обеспечение (ПО) управляет работой и функциями вашей беспроводной аудиосистемы Sonica. Когда вы открываете приложение Sonica, оно автоматически предлагает вам выполнить обновление, если доступна новая версия ПО. Для оптимальной работы приложения настоятельно рекомендуется периодически обновлять ПО.

Существует два способа обновления ПО:

- Через cеть Sonica автоматически загрузит и установит обновление через Интернет.
- Через USB Sonica установит обновление с подключенной к USB-порту флеш-карты. Файлы программного обеспечения находятся на веб-сайте [www.oppodigital.com.ru](http://www.oppodigital.com.ru/). в разделе «Поддержка».

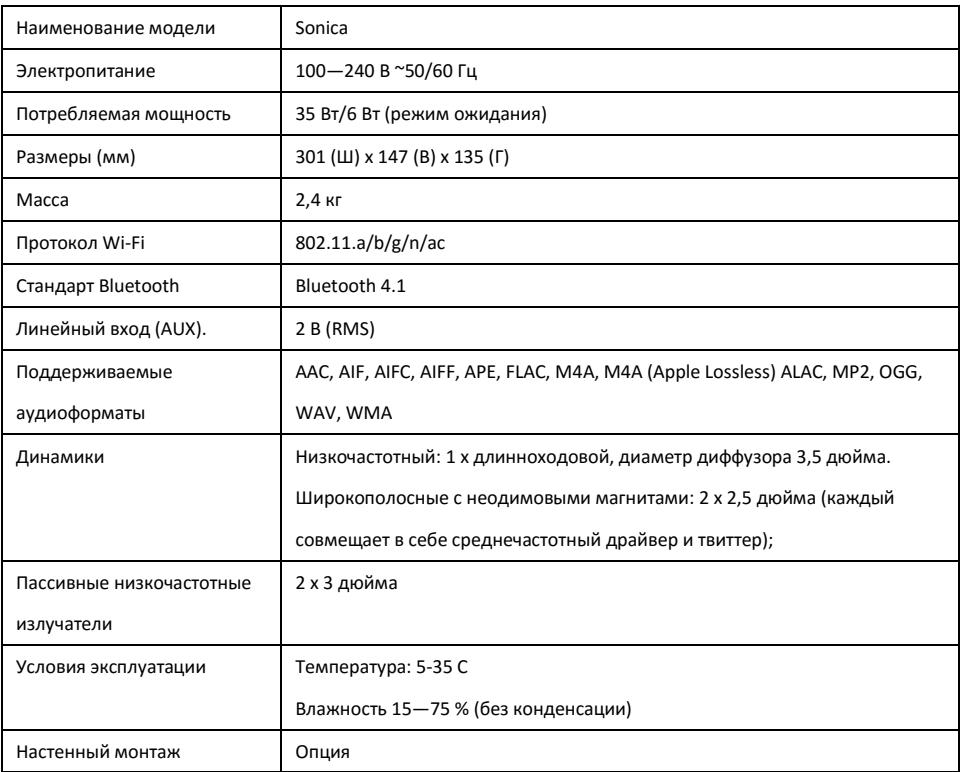

### Технические характеристики

# Меры предосторожности

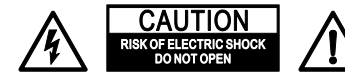

ЧТОБЫ СНИЗИТЬ РИСК ВОЗГОРАНИЯ ИЛИ УДАРА ЭЛЕКТРИЧЕСКИМ ТОКОМ, ИСКЛЮЧИТЕ РАБОТУ ЭТОГО УСТРОЙСТВА ПОД ДОЖДЕМ ИЛИ В УСЛОВИЯХ

ПОВЫШЕННОЙ ВЛАЖНОСТИ. ВНУТРИ КОРПУСА СОЗДАЕТСЯ ОПАСНОЕ ВЫСОКОЕ НАПРЯЖЕНИЕ. ЗАПРЕЩЕНО ВСКРЫВАТЬ КОРПУС.

РЕМОНТ И ОБСЛУЖИВАНИЕ УСТРОЙСТВА ДОЛЖЕН ВЫПОЛНЯТЬ ТОЛЬКО КВАЛИФИЦИРОВАННЫЙ СПЕЦИАЛИСТ. УСТРОЙСТВО СЛЕДУЕТ

ОГРАЖДАТЬ ОТ КАПЕЛЬ И БРЫЗГ. НЕДОПУСТИМО СТАВИТЬ НА НЕГО ЕМКОСТИ С ЖИДКОСТЬЮ, НАПРИМЕР ВАЗУ.

公 Мигающий световой индикатор с символом в виде стрелки в равностороннем треугольнике предупреждает о наличии

внутри корпуса неизолированных деталей и «опасного напряжения», которое может вызвать удар электрическим током.

Восклицательный знак в равностороннем треугольнике предупреждает о важности соблюдения инструкций по

эксплуатации или техническому обслуживанию, которые содержатся в документации, предлагающейся к устройству.

# Важная информация по безопасности

- 1. Прочитайте эту инструкцию.
- 2. Сохраните эту инструкцию.
- 3. Обратите внимание на все предупреждения.
- 4. Следуйте всем рекомендациям.
- 5. Не используйте данное устройство около воды.
- 6. Очищайте устройство только сухой тканью.
- 7. Не закрывайте вентиляционные отверстия. Установите устройство в соответствии с инструкциями изготовителя.
- 8. Не устанавливайте устройство около источников тепла, например у радиаторов, обогревателей, плит или иных приборов (включая усилители), генерирующих тепло.
- 9. Не пренебрегайте функциями безопасности полярной или заземляющей вилки. Полярная вилка снабжена двумя плоскими контактами, один их которых шире другого. Заземляющая вилка снабжена двумя плоскими контактами и третьим, заземляющим электродом. Широкий плоский контакт и третий электрод предназначены для Вашей безопасности. Если входящая в комплект вилка не подходит к Вашей розетке, обратитесь к электрику для замены устаревшей розетки.
- 10. Защитите силовой кабель от сдавливания или защемления, особенно вблизи вилки, розетки и у силового входа динамика.
- 11. Используйте только крепления и принадлежности, указанные изготовителем. Для настенного монтажа следуйте инструкциям в руководстве по установке.

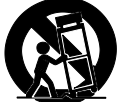

- 12. Используйте только тележку, стойку, треногу, кронштейн или стол, указанные изготовителем или входящие в комплект устройства. Если Вы решили воспользоваться тележкой, будьте осторожны при ее перемещении с устройством, чтобы не допустить травмирования при опрокидывании.
- 13. Вынимайте вилку устройства из розетки во время грозы или на длительный период простоя.
- 14. Обслуживание должны выполнять квалифицированные специалисты. Обслуживание необходимо, если устройство каким-либо образом повреждено, например, если поврежден кабель питания или вилка, если на устройство была пролита жидкость или внутрь устройства попали какие-либо предметы, если оно подверглось воздействию влаги или дождя, при сбоях работы или падении.

obbo.

**www.oppodigital.com.ru**